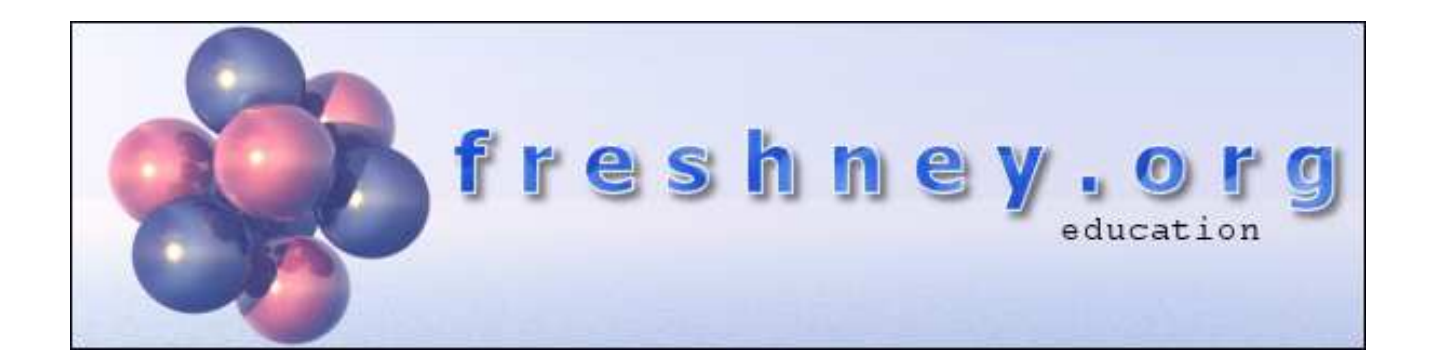

### **Using the "freshney.org Periodic Table" in Education environments.**

### Paul Alan Freshney

December 15<sup>th</sup> 2008

*This document is for use with; Periodic Table Classic Periodic Table Explorer Periodic Table Mini* 

( http://www.freshney.org/education )

# **1. Introduction**

The freshney.org Periodic Table (FPT) comes with plenty of content for use in any school, college or other educational establishment, but as I was writing it I realized that it would be useful if individuals could tailor it their specific needs.

From the very beginning the FPT was designed so that it could be customised by individuals or institutions. All of the information pages (element, glossary, biographies etc.) are all stored as individual HTML pages within the 'data' directory. These can be edited and altered as you wish, please do not redistribute them though!

None of the software's data is stored in any binary format that would make alteration or customization impossible. Please feel free to customize the application as you wish, though please don't redistribute it!!

This will allow you to harness the power of the software for your own purposes as well as to make it more relevant for your teaching / educational needs.

All of the content for the Periodic Table software is created through the use of XML files (with over one hundred thousand lines of content in total) and XSL transformations. It is not my intention to release these to the public domain, but I may be willing to release them to interested individuals or educational establishments in the future….

I will be updating the content of the software for many years to come, if you have any specific requests then please don't hesitate to get in touch.

This document lists all the technical detail you will need in order to customise the software and it is broken up in to the following sections;

- 2. File structure
- 3. Important files
- 4. How to…
- Appendices I, II, III and IV

If you have feedback regarding this document or any part of the Periodic Table then please do not hesitate to get in contact with me, mailto:freeware@freshney.org. I am always happy to receive feedback of any type.

If you are able to translate this document in to other languages please let me know, I'd like to reach as many people as possible with the software.

## **2. File structure**

It is not advisable that you customise any of the following files (except for the idx\_main.htm file, see later on) as these files will be altered when newer versions of the FPT are installed.

When you install the FPT all files are copied in to the following structure;

**<install dir>** 

The application and the uninstaller application are copied here.

#### **<install dir>\data**

All HTML data, images and system data is located in here.

The images that appear in the HTML pages are all here, along with the entire 'category specific' index files as listed below;

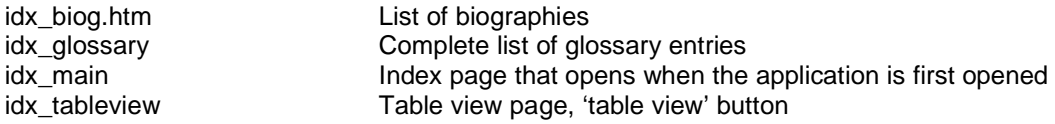

#### **<install dir>\data\allotrope**

Pages are named from the atomic number of the element they describe**.** 

#### **<install dir>\data\atomic**

Pages are named from the atomic number of the element they describe (for all atomic refernce pages) and 'mac<atomic number>' for all pages containing Mass Attenuation Data.

#### **<install dir>\data\biography**

Pages are named (for the most part) after the initials of the scientist they describe. Check of the idx\_biography page for a comprehensive list of biographies and corresponding file names.

#### **<install dir>\data\compound**

Pages are named from the atomic number of the element they describe**.** 

#### **<install dir>\data\country**

Contains a page and an image for each available country, named after the ISO 3166 2-letter country codes. An index pages (zzindex.htm) listing all countries is also present.

#### **<install dir>\data\displays**

The images for other Periodic Table displays are in here.

#### **<install dir>\data\document**

All available "documents" are in here.

#### **<install dir>\data\elements**

Pages are named from the atomic number of the element they describe. All images are named in a similar manner.

#### **<install dir>\data\elements\groups**

These are special pages that appear when a particular "group" of elements is selected. Pages are available for Group 1, Group 2, Group 17, Group 18, Actinoids and Lanthanoids.

#### **<install dir>\data\equations**

All equation pages and images are in here.

#### **<install dir>\data\glossary**

Pages are named after the initials of the glossary entry they contain, although this is not always the case. Check out the idx\_glossary page for a comprehensive list of glossary entries and associated file names.

#### **<install dir>\data\help**

Help files are accessed from the "help bubble" images located on certain pages. There is a folder for each language version of the files. When the application cannot find the translated version of a help file it simply loads the English version.

#### **<install dir>\data\images**

The PT example images, crystal, dot diagram and spectra images are in here.

#### **<install dir>\data\index**

This contains an index file which is used to vastly improve the search times. Do not edit this file! (Future versions will allow you to index and search through your custom data, if you want this now then please email me)

As of v3.8 this folder also contains a complete HTML index. One page for each letter of the alphabet, listing each word contained in the index along with links to all the pages (with descriptions) that contain it.

If you would like a copy of the XML and XSLT files necessary to build the HTML index pages then email me and I'll send you a link to them.

#### **<install dir>\data\isotope**

Contains pages and images for the isotope sections of each element. Each page is named after the atomic number of the corresponding element.

#### **<install dir>\data\language**

Contains the textual translations for important application text and also elements names.

#### **<install dir>\data\molecules**

Contains the molecule data files, used by the molecule viewer.

#### **<install dir>\data\names**

The pages that contain the names of the elements in different languages are in here, one for each element, named after the atomic number.

#### **<install dir>\data\onthisday**

Contains one HTML page for each day of the year, each contain details of interesting scientific events that happened on that day. In the format ddmm.htm.

#### **<install dir>\data\other**

Pages that contain other element data are in here, one for each element, named after the atomic number.

**<install dir>\data\production**  Production/isolation pages are in here, one for each element, named after the atomic number.

**<install dir>\data\reactions**  Reactions of the elements are in here, one for each element, named after the atomic number.

#### **<install dir>\data\spectra**

Spectra data of the elements in here, one for each element, named after the atomic number.

#### **<install dir>\data\system**

Feel free to customise the ptx.bmp, pty.bmp and map.bmp images that exist in this folder.

Be careful not to make changes that will be obscured by the legend, element image display or element name display. Do not alter the image dimensions! Please do not redistribute the application with any changed files! Do not alter the colours or palette of the map image!

BUT do not alter any other file as they contain important system data.

**<install dir>\data\tables**  Contains the "element list" table files.

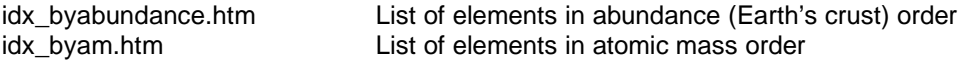

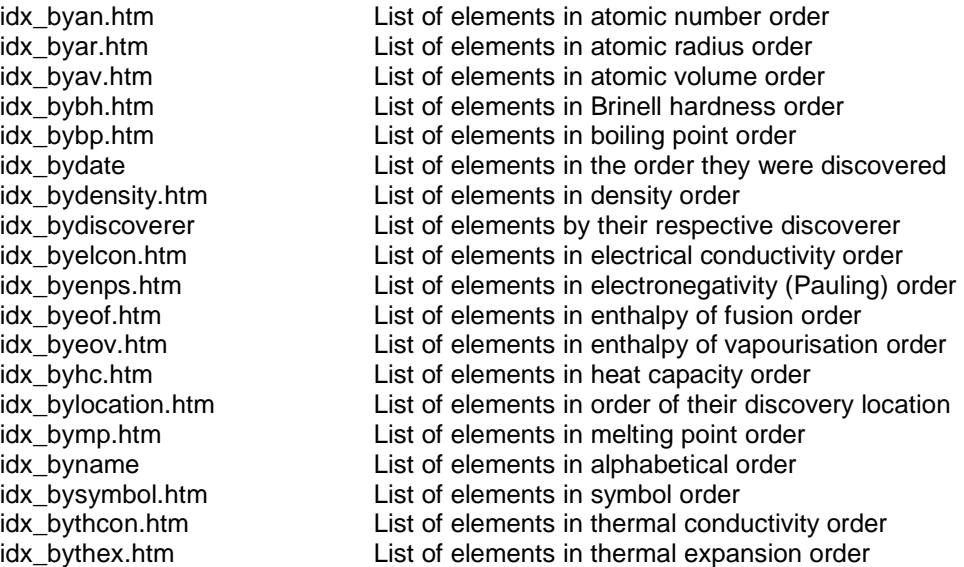

**<install dir>\data\xhelp** 

Contains the main help pages.

**<install dir>\media\i** 

Images that are viewable from the "media" tab. Resolution of 625x469 pixels, only JPEG format supported.

#### **<install dir>\media\v**

Contains HTML pages that contain embedded links to YouTube (and similar sites). Pages are named after the atomic number of the relevant element (1-118).

The Periodic Table Explorer (PTE) adds an extra directory that contains Periodic Table Explorer specific settings and help files. This allows them to run side-by-side on the same PC without conflict.

<install dir>\pte\_data <install dir>\pte\_data\language <install dir>\pte\_data\notes <install dir>\pte\_data\system

There is a PTE specific version of the idx\_main.htm file in the "pte\_data" directory that can be edited. See later on for more information.

#### **New For Version 2.9+**

If you run the Periodic Table on multiple PCs on the same network then it is now possible to have all the PCs read the data from a single source. This will make updating custom content a lot easier.

Create a file called custom.ini and place it in folder where the application is located (for each PC). The contents of the file should be as follows, everything between the rows of =.

===== [main] datafolder=<path to data folder> =====

The data folder can point to any UNC path.

## **3. Important files**

The first file that you should consider customizing is the  $\data\dx$  main.htm file. This is the first file that is displayed when the application is loaded. Please do not remove any copyright information, images or web links from this page. There is plenty of space to link to your content.

If you need to link to pages such as intranet or websites then make sure to set the "target" attribute for your links to " blank", or the new pages will appear inside the Periodic Table display!

New versions of the Periodic Table WILL overwrite this file, so keep a backup.

Any links added to this document will be instantly visible to your users.

Version 2.5 added the ability to resize the document display panel, always ensure that your pages are set to fill 100% of the width of the page. The minimum width of a page is 340 pixels, make sure that they don't look too squashed up at that size.

In order that future version of the Periodic Table applications don't 'break' your content please put all of your custom pages and images in to the following structure;

<install dir>\data\custom Keep the root of this directory clean of files.

<install dir>\data\custom\pages All HTML pages go in this directory.

<install dir>\data\custom\images All of your custom images go in here.

By using this structure from the very beginning I can be sure that nothing I do to the main application will damage the functionality of the custom content.

Prefix pages that you don't want indexing (for searching) with "zz" (eg. zzindex.htm). The indexing of custom content will be available soon….

### **4. How to…**

This section is all about controlling the application from within your customised content. All of the pages are standard HTML, but by some clever use of links you can add 'interactive' elements in to your content.

The application makes use of the fact that it can intercept any link that is clicked on within a page. Under normal circumstances it will just load the appropriate page, but there are several special URLs that do clever things.

Just added the relevant HTML code to your custom pages. Only the content of the HREF attribute is important.

#### **Make an element on the Periodic Table flash;**

<a href="flash:{atomic number of element}">some text</a>

To make helium flash on the Periodic Table display use the following HTML; <a href="flash:2">helium</a>

#### **Open the image tab set to a specific element;**

<a href="image:{atomic number of element}">some text</a>

To make helium flash on the Periodic Table display use the following HTML; <a href="image:2">helium image</a>

#### **Open an element in the Shell Structure diagram display**

<a href="electron:{atomic number of element}">some text</a>

To open the Shell Structure diagram display with Lithium activated; <a href="electron:3"/>Lithium</a>

#### **Open an element in the Electron Energy Configuration display**

<a href="econfig:{atomic number of element}">some text</a>

To open the Electron Energy configuration table diagram display with Chlorine activated; <a href="econfig:17"/>Chlorine</a>

#### **Open an element in the Atomic Radius Diagram display**

<a href="atomicradius:{atomic number of element}">some text</a>

To open the Atomic Radius diagram display with Carbon activated; <a href="atomicradius:6"/>Carbon</a>

#### **Change the Periodic Table display mode**

<a href="dm:{mode}">some text</a>

Where {mode} is;

 00: Default View 01: Melting Point 02: Boiling Point 03: Atomic Radius 04: Atomic Weight 05: Density 06: Enthalpy of Fusion 07: Enthalpy of Vaporisation 08: Heat Capacity 09: Thermal Conductivity 10: Thermal Expansion 11: Discovery Date

To display the elements in the Periodic Table by atomic radius; <a href="dm:2">atomic radius display</a>

#### **Open the dynamic temperature scale and set a temperature**

 $\{x \in \mathbb{R}^n : \mathbb{R}^n : \mathbb{R}^n : \mathbb{R}^n : \mathbb{R}^n \times \mathbb{R}^n : \mathbb{R}^n \times \mathbb{R}^n : \mathbb{R}^n \times \mathbb{R}^n \times \mathbb{R}^n \times \mathbb{R}^n \times \mathbb{R}^n \times \mathbb{R}^n \times \mathbb{R}^n \times \mathbb{R}^n \times \mathbb{R}^n \times \mathbb{R}^n \times \mathbb{R}^n \times \mathbb{R}^n \times \mathbb{R}^n \times \mathbb{R}^n \times \$ 

To open the scale and set a temperature to 3000K; <a href="temp:3000">see the elements at 3000K</a>

Only use integer values!

#### **Open a specific graph**

<a href="graph:{type}{style}">some text</a>

Where {type} is;

- 001: Boiling point 002: Melting point 003: Atomic mass 004: Heat capacity 005: Thermal conductivity 006: Thermal expansion 007: Density 008: Electrical conductivity 009: Electronegativity 010: Enthalpy of fusion 011: Enthalpy of vaporisation 012: Abundance (Universe) 013: Abundance (Sun) 014: Abundance (Earth's crust) 015: Abundance (Human by weight) 016: Abundance (Human by number of atoms) 017: Electrical resistivity 018: Bulk modulus 019: Shear modulus 020: Young's modulus 021: Brinell hardness 022: Vickers hardness 023: Poisson ratio 024: Speed of sound 025: Date of discovery 026: Atomic volume 031: Atomic radius 032: Atomic radius (Bohr) 033: Atomic radius (Covalent) 034: Atomic radius (van der Waals) 035: Atomic radius (Triple bond) 036: Atomic radius (Metallic) Where {style} is; 00 : All (up to 103) 01 : Transition Metals 02 : Alkali Earth Metals 03 : Halogens 04 : Non-metals 05 : Metals 06 : Noble Gases 07 : Alkali Metals 08 : Metalloids
	- 09 : Lanthanoids
	- 10 : Actinoids

To open a graph of Atomic Radii for the Halogens; <a href="graph:0203">Graph of Halogen Atomic Radii</a>

These two links work only in the "group" display pages located in data\elements\groups;

#### **Open an element's isotope abundance graph**

<a href="graph:100{atomic number}">some element text</a>

To open the isotope abundance graph for neon; <a href="graph:10010">neon</a>

#### **Open an element's ionization energy graph**

<a href="graph:101{atomic number}">some element text</a>

To open the ionization energy graph for neon; <a href="graph:10110">neon</a>

#### **Open an element's data page**

<a href="element:{atomic number}">some element text</a>

To open the page for lead in the main text display on the right hand side; <a href="element:82">lead</a>

#### **Open a glossary page**

<a href="glossary:{filename}">text</a>

To open the melting point glossary page; <a href="glossary:mp">melting point</a>

No need to add the trailing ".htm".

For more information on available glossary terms and their filenames see "Appendix  $I''$ .

#### **Open a document page**

<a href="document:{filename}">text</a>

To open the melting point glossary page; <a href="document: halogens">The Halogens</a>

No need to add the trailing ".htm".

For more information on available glossary terms and their filenames see "Appendix II".

#### **Open an "On this day…" page**

<a href="otd:{ddmm}">text</a>

To open the "On this day…" page on my birthday, April 17th;

<a href="otd:1704">Paul</a>

For "today";

<a href="otd:0000">Today</a>

These special links only work within pages that appear within the application.

# **Appendix I**

Glossary term file names (shown without the .htm extension which isn't needed if using the "glossary:" method.

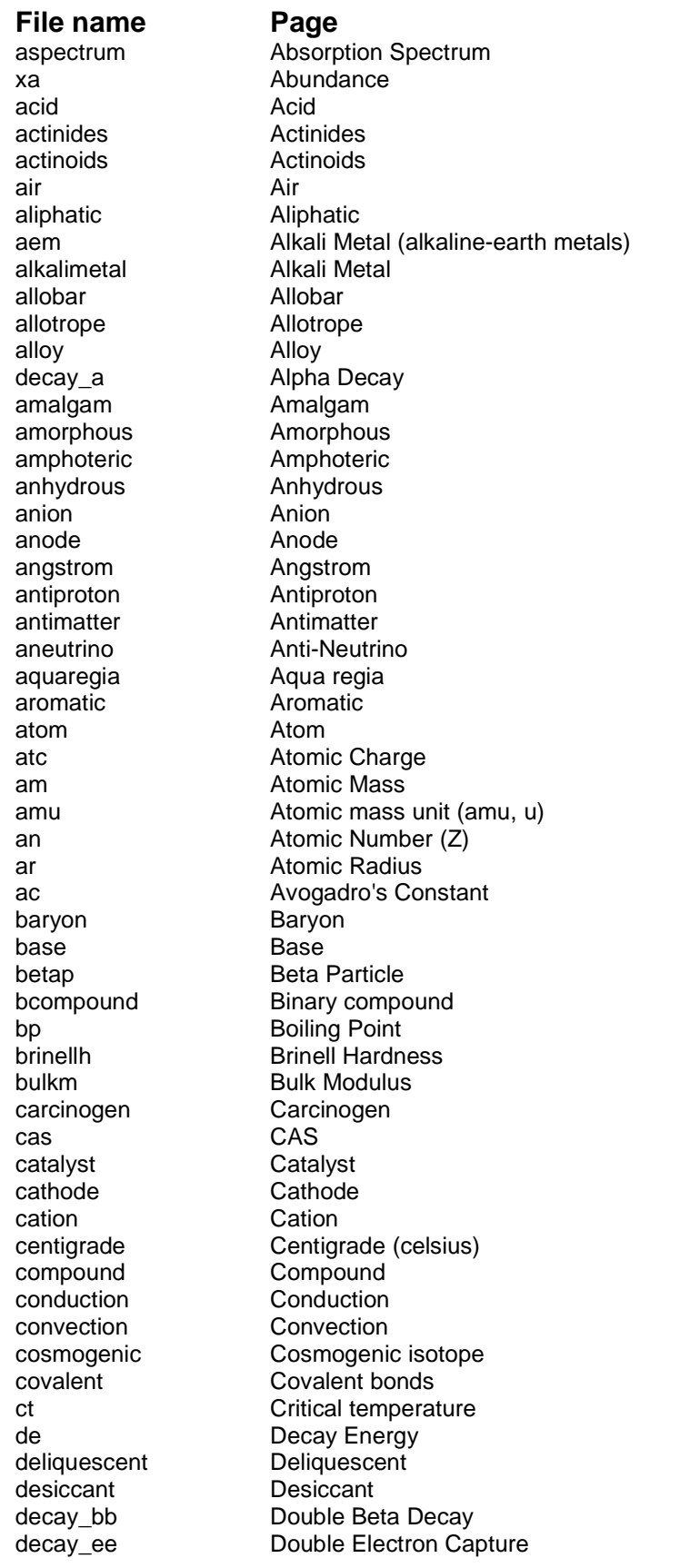

ductile Ductile electron Electron element<br>endot enzyme Enzyme<br>espectrum Emission exot<br>
fahrenheit Exothermic<br>
Fahrenheit fahrenheit group Group hl Half Life halogens Halogens inert Inert ion Ion ionic Ionic bonds isotope Isotope iupac IUPAC malleable Malleable metalloid Metalloids metals **Metals** mole Mole molecule Molecule nucleon Nucleon neutron Neutron nm Non-Metals neutrino Neutrino nucleus Nucleus orbital Orbital

dm Doubly Magic eleccon Electrical Conductivity elecresis Electrical Resistivity ece Electrochemical Equivalent decay\_e **Electron Capture** elecneg Electronegativity decay\_b- Electron Emission (Beta- Decay) ev Electron Volt ewf Elecron Work Function<br>
element Element endot Endothermic **Energy Levels Emission Spectrum** eof Enthalpy Change of Fusion (Heat of Fusion) eov Enthalpy Change of Vapourisation gr Gamma Ray gc Goldschmidt Classification heatcap Heat Capacity heavywater Heavy water (D2O) hygroscopic Hygroscopic ione **Ionization** energy ios **Island of Stability** iop **Ionization Potential** decay it **Isometric Transition** itm Inner Transition Metals kelvin Kelvin (absolute temperature) lanthanides Lanthanides (old name) lanthanoids Lanthanoids mn Magic Number magord Magnetic Ordering massmag Magnetic Susceptibility (Mass) molarmag Magnetic Susceptibility (Molar) massn Mass Number (A) mp Melting Point (freezing point) mohsh Moh's Scale of Hardness noble Noble Gasses (inert gasses) oc Organic chemistry os Oxidation State pauling The Pauling Scale

plaw Periodic Law pt **Periodic Table** period Periods ph pH photon Photon poisson Poisson Ratio positron Positron<br>decay\_b+ Positron proton pyrophoric Pyrophoric radiation Radiation<br>
radioactivity Radioactiv reagent Reagent<br>
refractory Refractor refractory Refractory<br>
reduction Reduction semicon Semiconductor shearm Shear Modulus<br>
Solution Solution solution sheat Specific heat sublimation Sublimation temp Temperature<br>teratogenic Teratogenic teratogenic<br>thercon transactinides Transactinides viscosity Viscosity wavefunction Wavefunction xr X-Rays

Positron Emission (Beta+ Decay)<br>Proton qm Quantum Mechanics **Radioactivity** ree **Rare Earth Elements** Reduction sos Speed of Sound decay\_sf Spontaneous Fission stp Standard Temperature and Pressure (STP) supercon Superconducting temperature Thermal Conductivity therex Thermal Expansion tm Transition Metals vep Valence Electron Potential vdwr van der Waals radius vickersh Vickers Hardness youngsm Young's Modulus

# **Appendix II**

### Document file names (shown without the .htm extension which isn't needed if using the "document:" method.

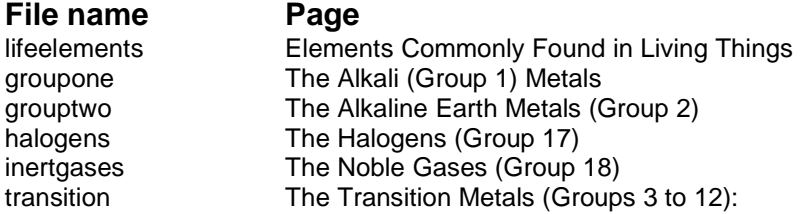

# **Appendix III**

### Biography file names (shown without the .htm extension).

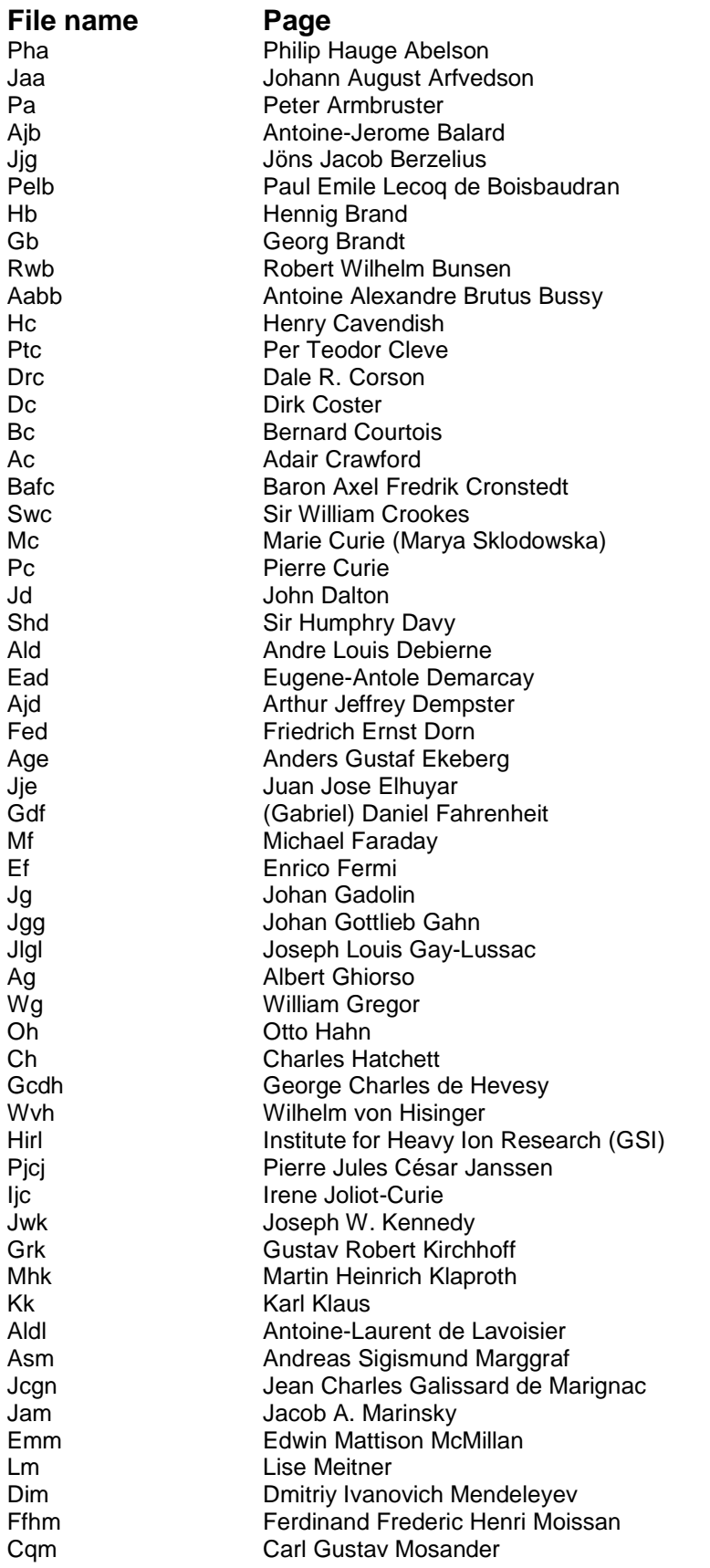

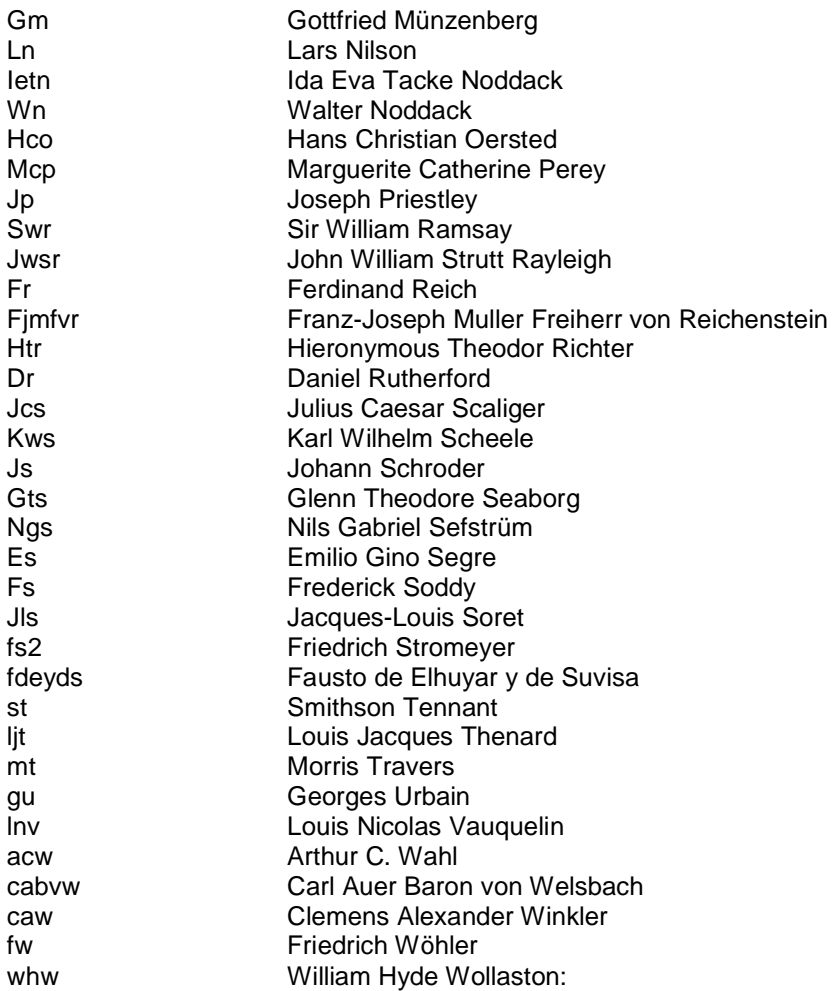

# **Appendix IV**

Map file names (shown without the .htm extension).

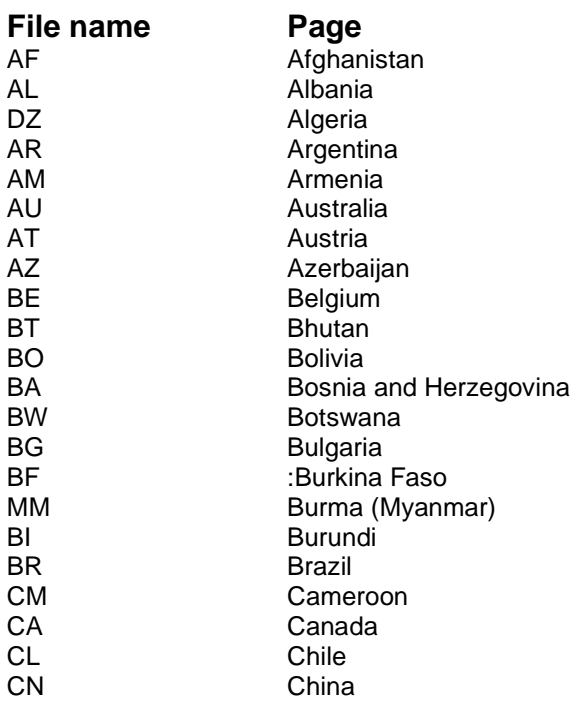

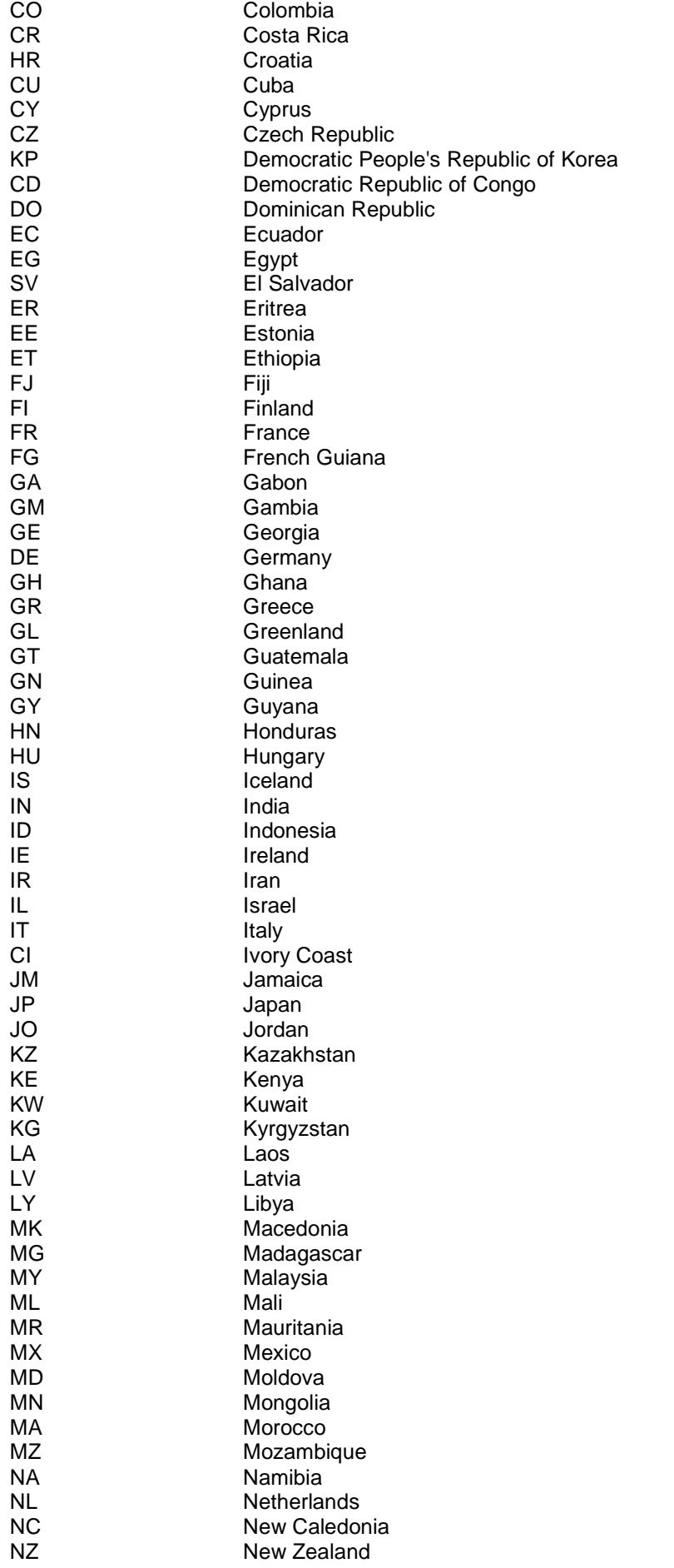

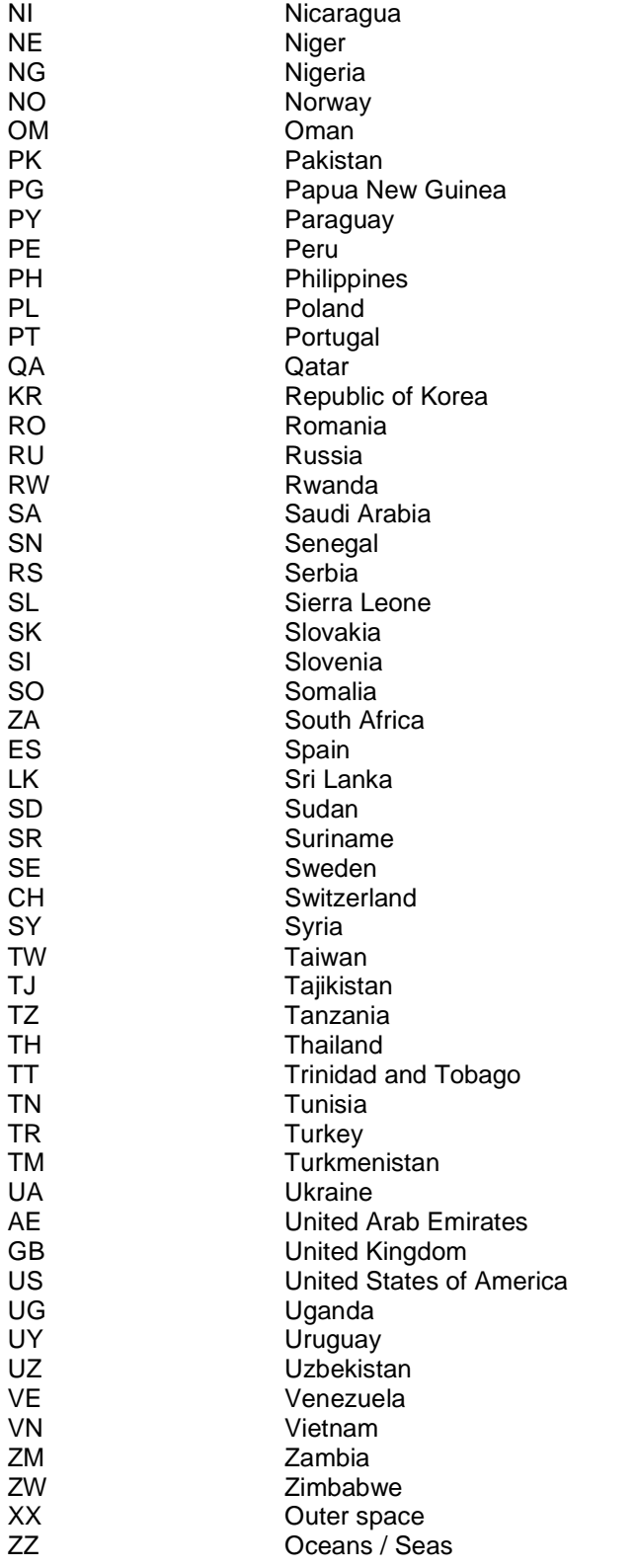